## **EQUITY II + (12 MHz)**

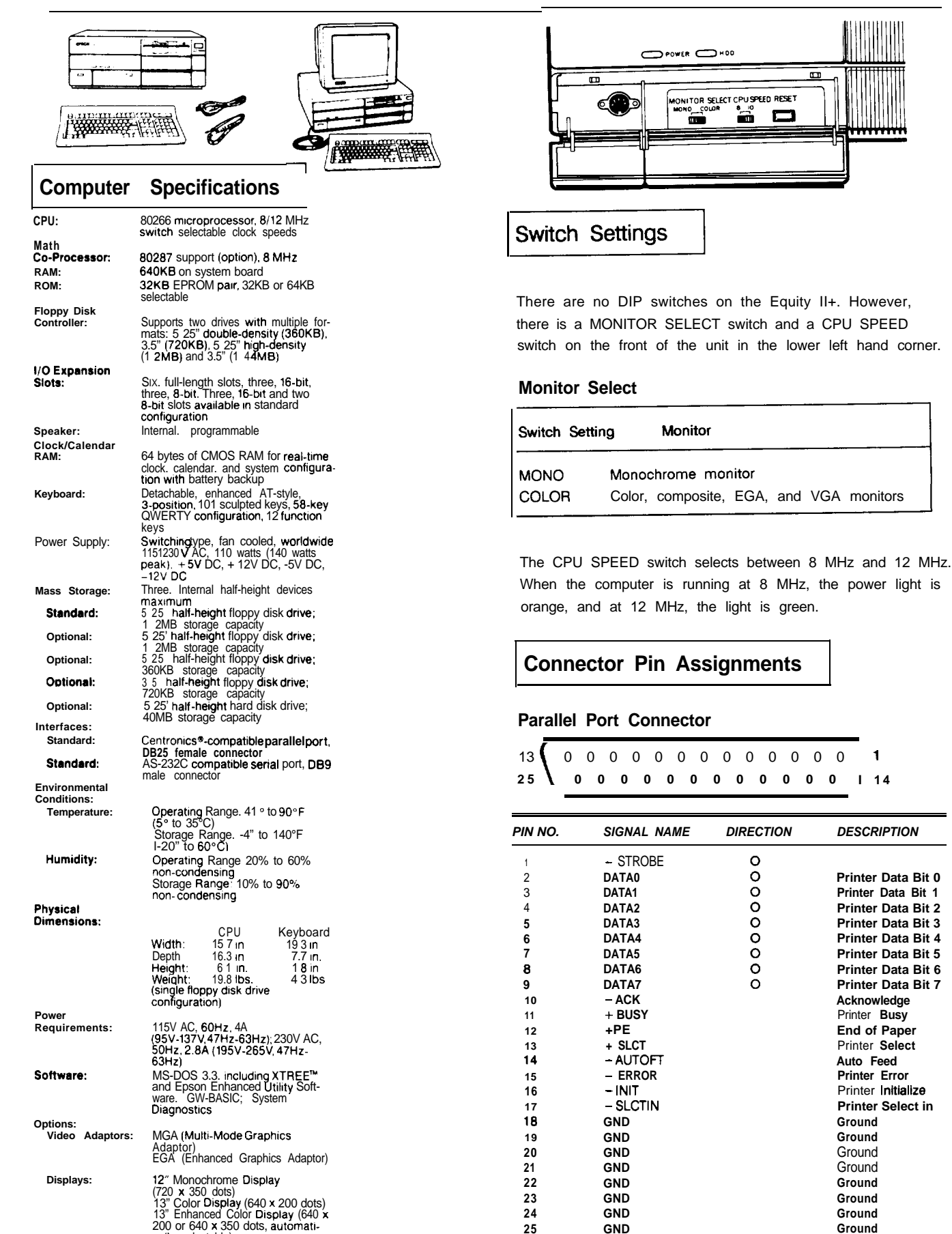

cally selectable)

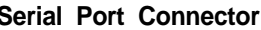

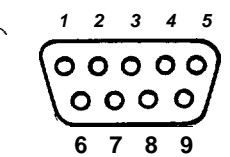

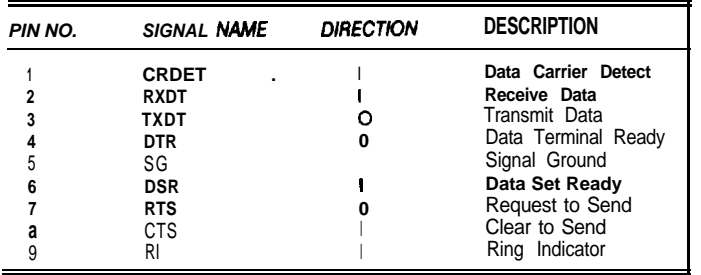

## **Serial Port Connector Main Circuit Board**

| Jumper |                  |                    |                  |                  | <b>Function</b>                                                                                                    |
|--------|------------------|--------------------|------------------|------------------|----------------------------------------------------------------------------------------------------|
|        | $\mathbf{2}$     | $\mathbf{3}$       | 4                | 5                |                                                                                                    |
| 4<br>3 | A<br>B<br>A<br>В | A<br>A<br>- B<br>B |                  |                  | * EPROM 1 wait (note)<br>EPROM 2 wait (note)<br>* 16-bit option card 1 wait (note)<br>16-bit option card 2 wait (note)<br>16-bit option card 3 wait (note)<br>16 - bit option card 4 wait (note) |
|        |                  |                    | A<br>A<br>B<br>B | A<br>в<br>A<br>B | * Coprocessor clock speed 8 MHz<br>Prohibited<br>Prohibited<br>Coprocessor clock speed 2/3<br>CPU speed                                                                                          |

<sup>\*</sup> Factory Settings

 $\overline{\phantom{a}}$ 

Note: Selectable wait states only available at 12 MHz

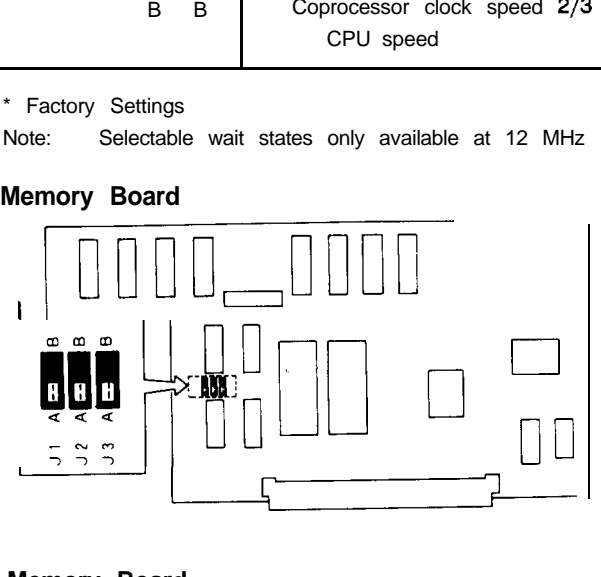

#### **Memory Board**

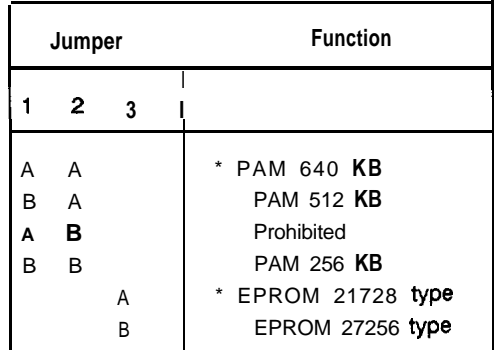

\* Factory Settings

#### **Keyboard Connector**

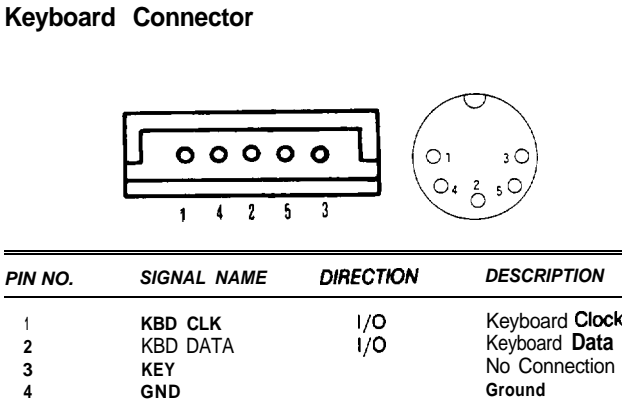

**4 GND Ground 5 vcc Power**

**Jumper Settings**

#### **Main Circuit Board**

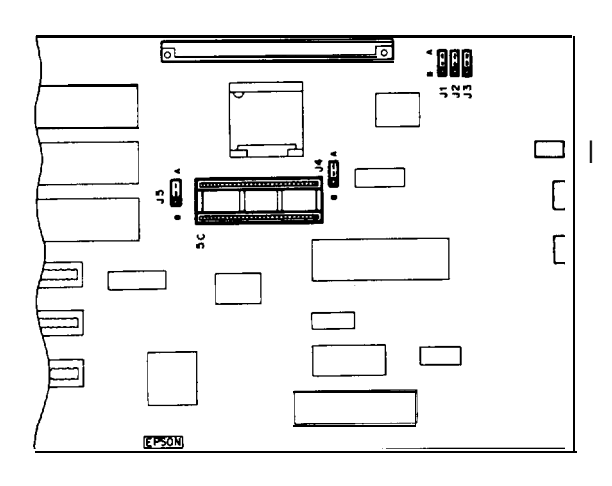

# **Multifunction Board DMA Channels**

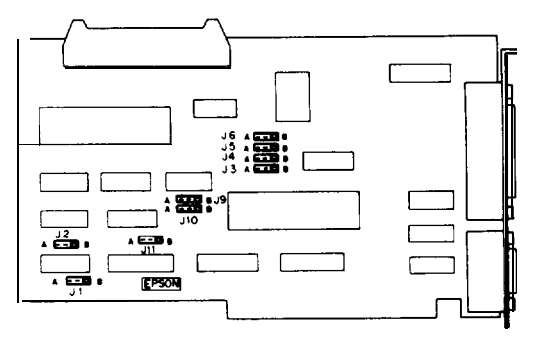

 $\mathbf{r}$ 

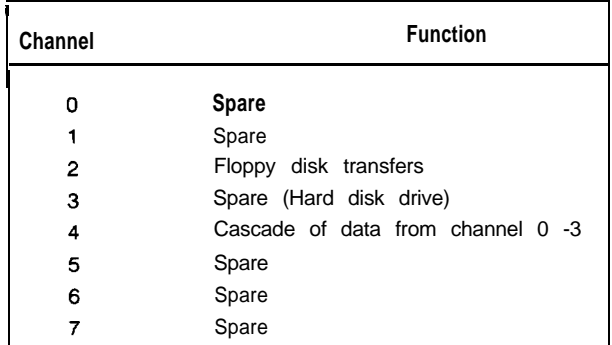

#### **Multifunction Board**

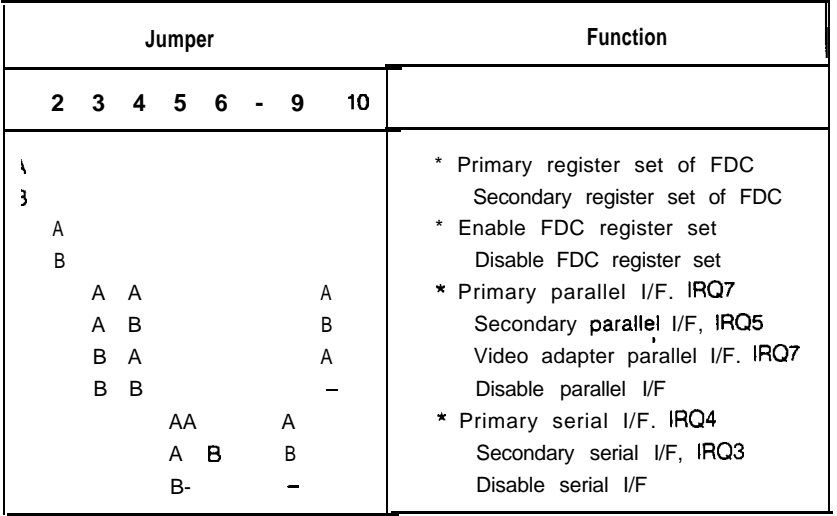

\* Factory Settings

## **I/O Port Addresses**

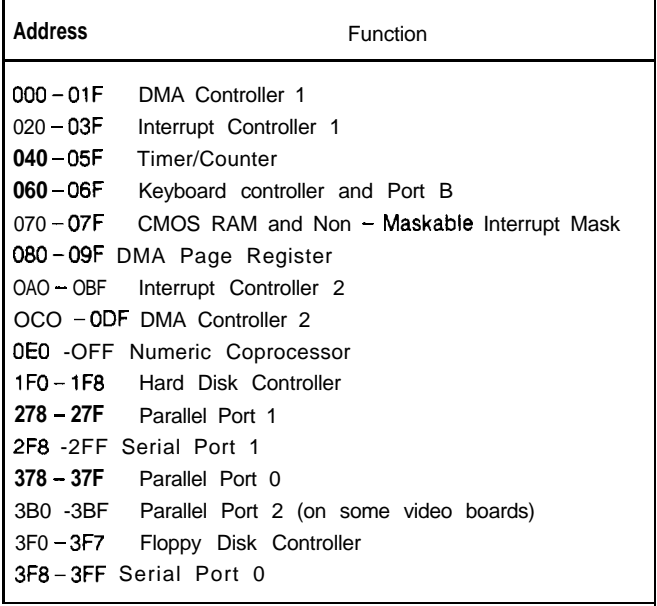

## **Hardware Interrupts**

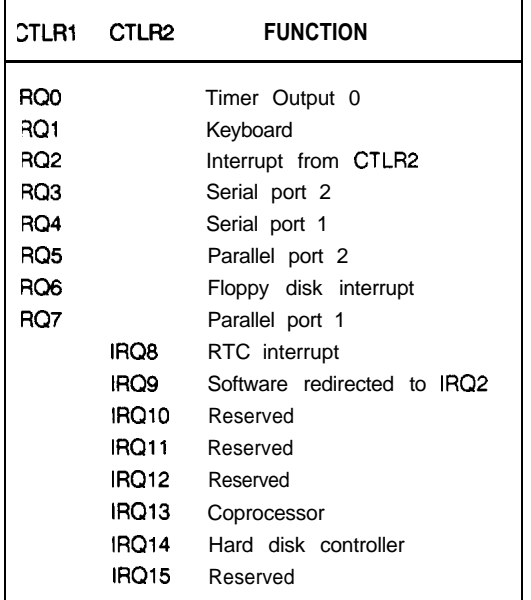

## **EQUITY** II+ **(10 MHz)**

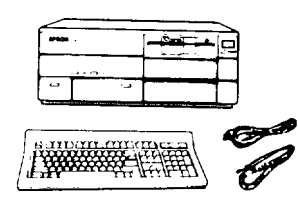

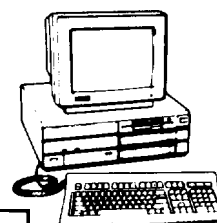

## **Computer Specifications**

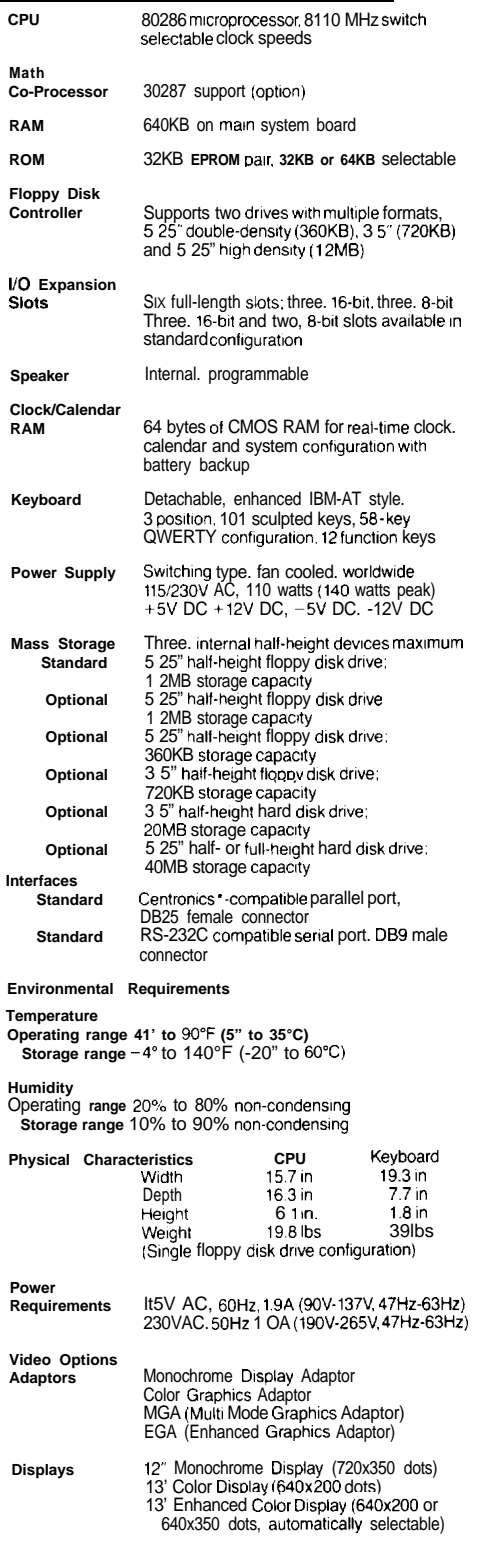

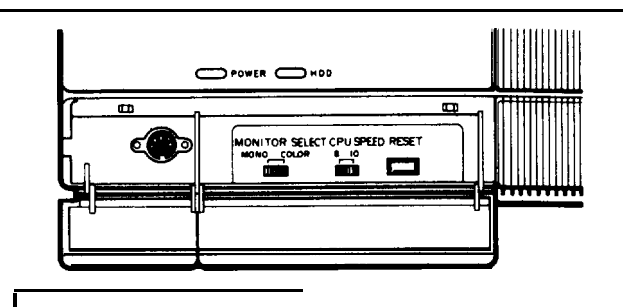

## **Switch Settings**

There are no DIP switches on the Equity II+. However, there is **a** MONITOR SELECT switch and a CPU SPEED switch on the front of the unit in the lower left hand corner.

#### **Monitor Select**

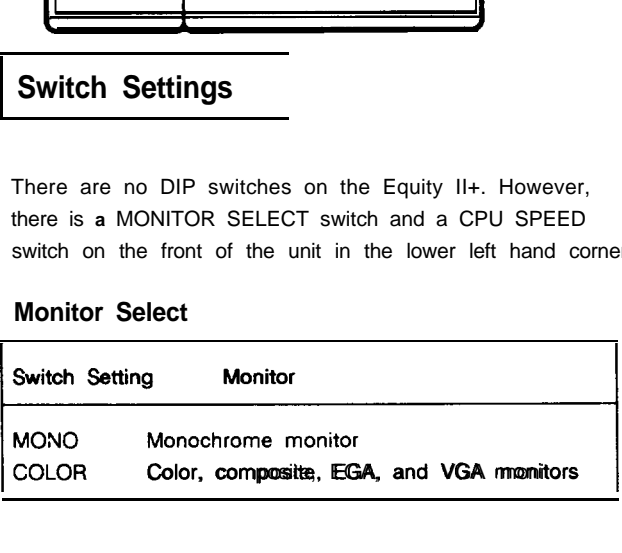

The CPU SPEED switch selects between 8 MHz and 10 MHz. When the computer is running at 8 MHz, the power light is **orange, and at 10** MHz, the light is green.

## **Connector Pin Assignments**

#### **Parallel Port Connector**

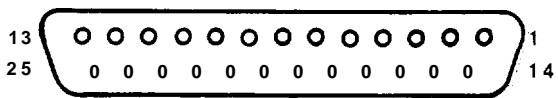

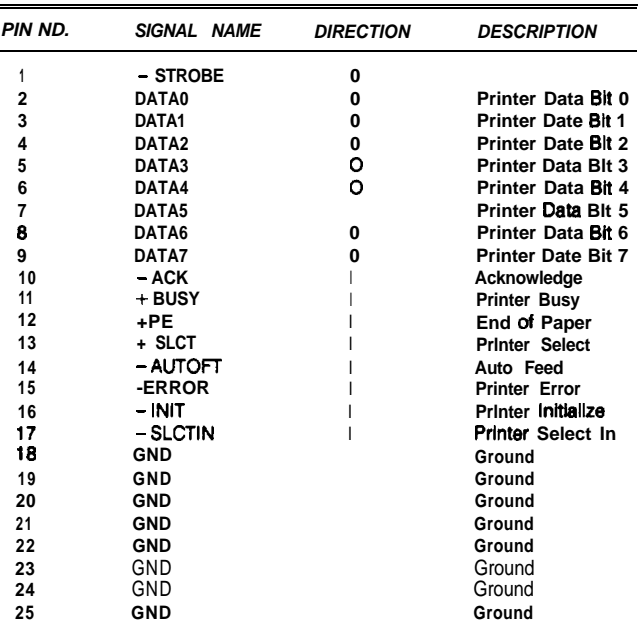

**Serial Port Connector Main Circuit Board** 

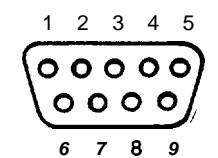

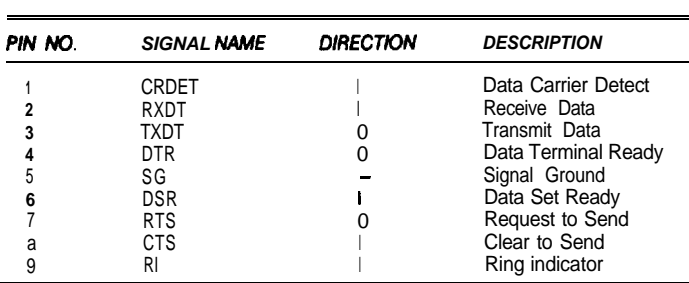

### **Keyboard Connector**

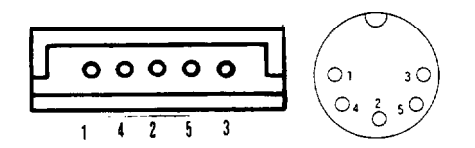

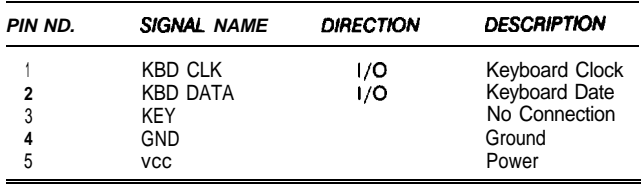

**Jumper Settings**

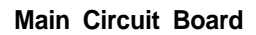

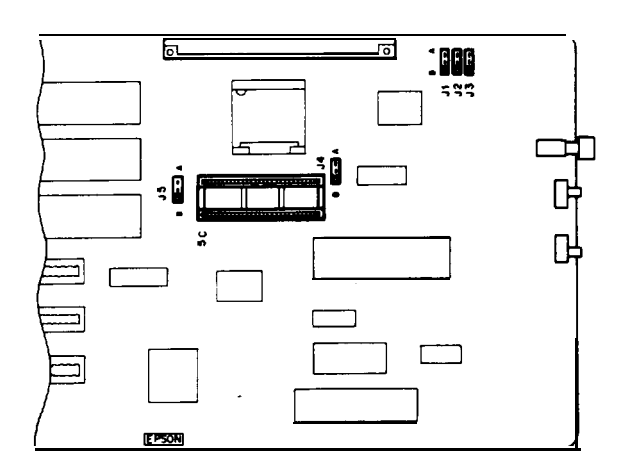

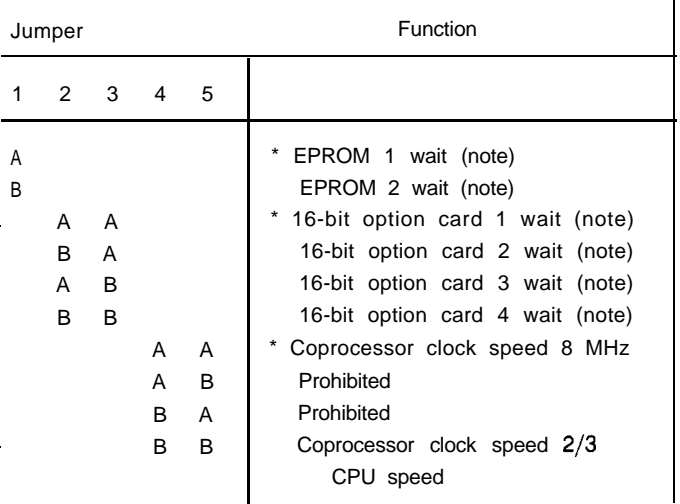

\* Factory Settings

Note: Selectable wait states only available at 10 MHz

## **Memory Board**

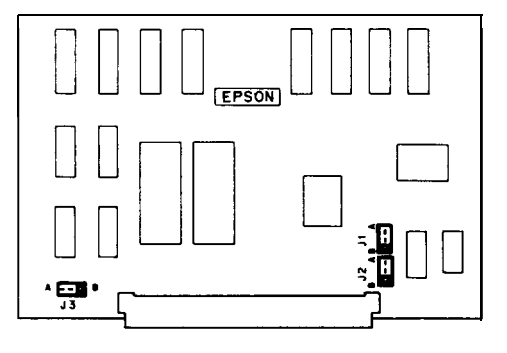

#### **Memory Board**

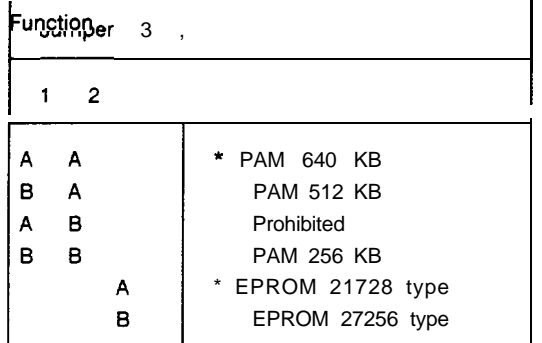

\* Factory Settings

## **Multifunction Board DMA Channels**

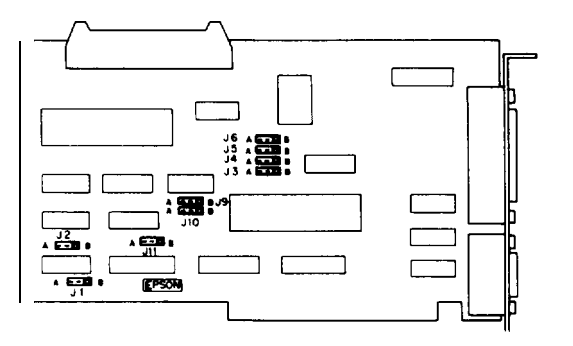

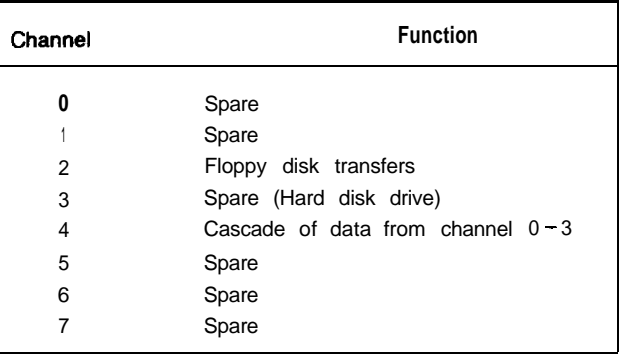

#### **Multifunction Board**

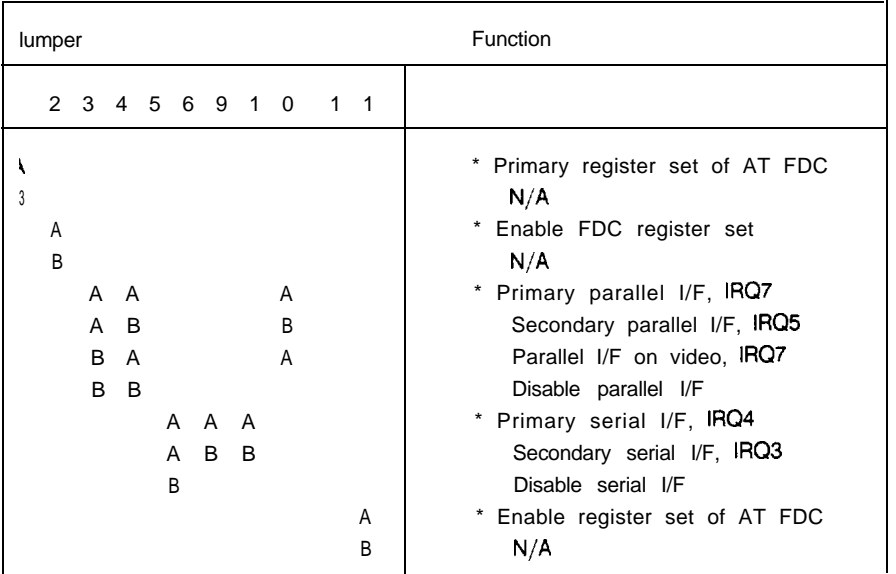

\* Factory Settings

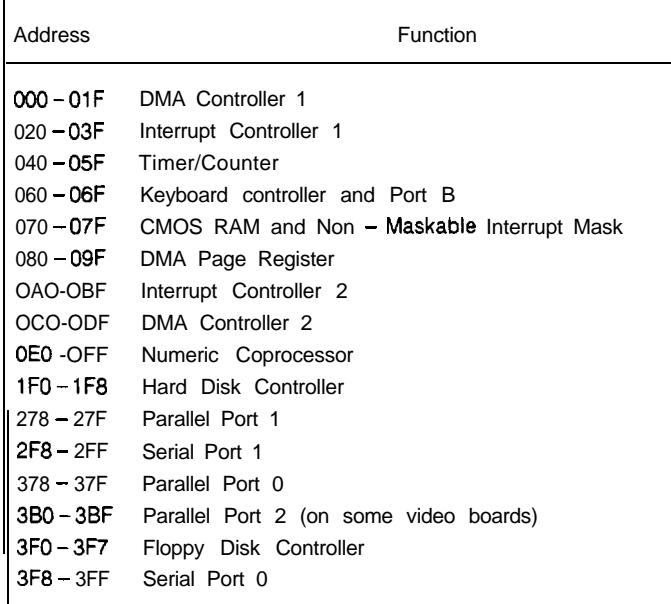

## **I/O Port Addresses Hardware Interrupts**

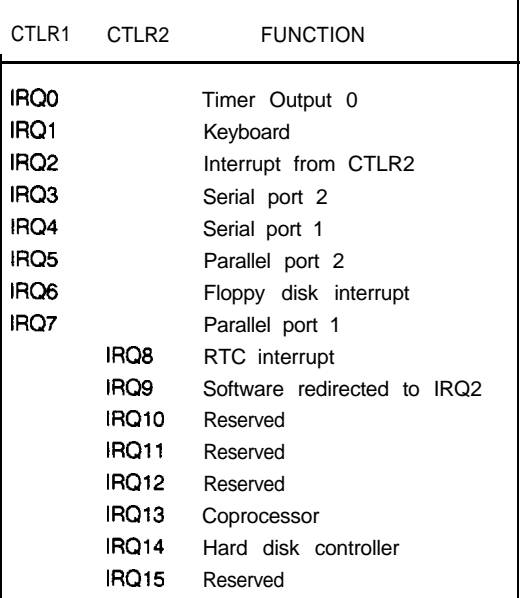

#### **lnstallation/Support Tips**

#### **Power**

The Equity II+ has a power supply that is switchable between 115 V, for USA and Canadian use, and 230 V, for use in other countries. The voltage switch is located at the rear of the CPU between the AC inlet and the AC outlet (see figure below).

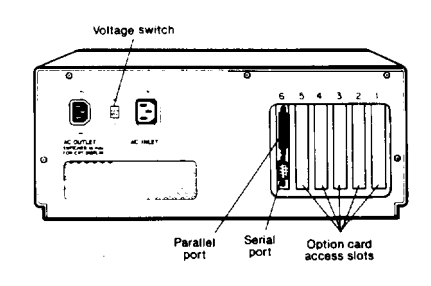

WARNING! The voltage is not changed between the AC inlet and the AC outlet. If the CPU is switched for 230 V in order to function in Europe, only peripherals certified for use at 230 V should be plugged into the outlet.

## **Installing Floppy Disk Drives**

- **---** When installing a floppy disk drive as drive B, remember to set the drive select jumper to the second position and attach the pass-through connector on the floppy drive controller cable to the drive, not the end connector.
- - If the drive does not function normally, make sure that the drive type has been correctly selected in SETUP. Also check that any special drivers that may be necessary have been installed correctly.

#### **Installing Hard Disk Drives**

- **---** It is recommended that a 16-bit AT- type hard disk controller be used in the Equity II+. If you must for some reason use an 8-bit XT- type controller, select drive type NONE in SETUP.
- - If you are having difficulty in formatting the hard disk drive, try starting over with the Unconditional Format option in diagnostics.

#### **Setup**

- **---** When installing an optional expanded memory board, do not list the memory under the memory expansion option in SETUP. That option is for EXTENDED memory ONLY.
- If you are installing an EGA or VGA card, select SPECIAL OPTIONS as display type in SETUP. This holds true even when you are using a color or monochrome monitor with these cards.
	- When installing a hard disk drive, be sure to consult the drive type table (on page EQII  $+$  -7) for the drive type which fits the drive you are installing.

## **Third Party Option Boards**

- **---** If you find that some third party option boards do not function properly in the Equity II+ at the higher speed, try setting the CPU speed back to 8 MHz.
- --- If setting the CPU speed to 8MHz allows a 16-bit board to function, try increasing the wait states by changing jumper settings on the main system board. (See page EQII + -002 or EQII + -004 for 12MHz and 10MHz boards, respectively.) The default setting is one wait state and a larger number of wait states may enhance the board's performance at the higher speed.
- - When installing an option board which has a selectable interrupt setting, avoid the use of IRQ2. For a table of hardware interrupt functions, see pages EQII + - 002 and EQII + -004 for 12 MHz and 10 MHz models, respectively.

## **Software Problems**

- **---** When installing a copy -protected software package on the Equity II+, set the the CPU speed to 8 MHz. This has been found to have fewer conflicts with copy-protection. After the installation, the CPU can be switched back to the higher speed.
- --- If a software package does not appear to be compatible with the Equity II+, try switching the CPU speed to 8 MHz before giving up. Some software packages (e.g., IBM Topview 1.0 and PFS:First Publisher 1.00) have been found to function only at 8 MHz.

Hard Disk Drive Types

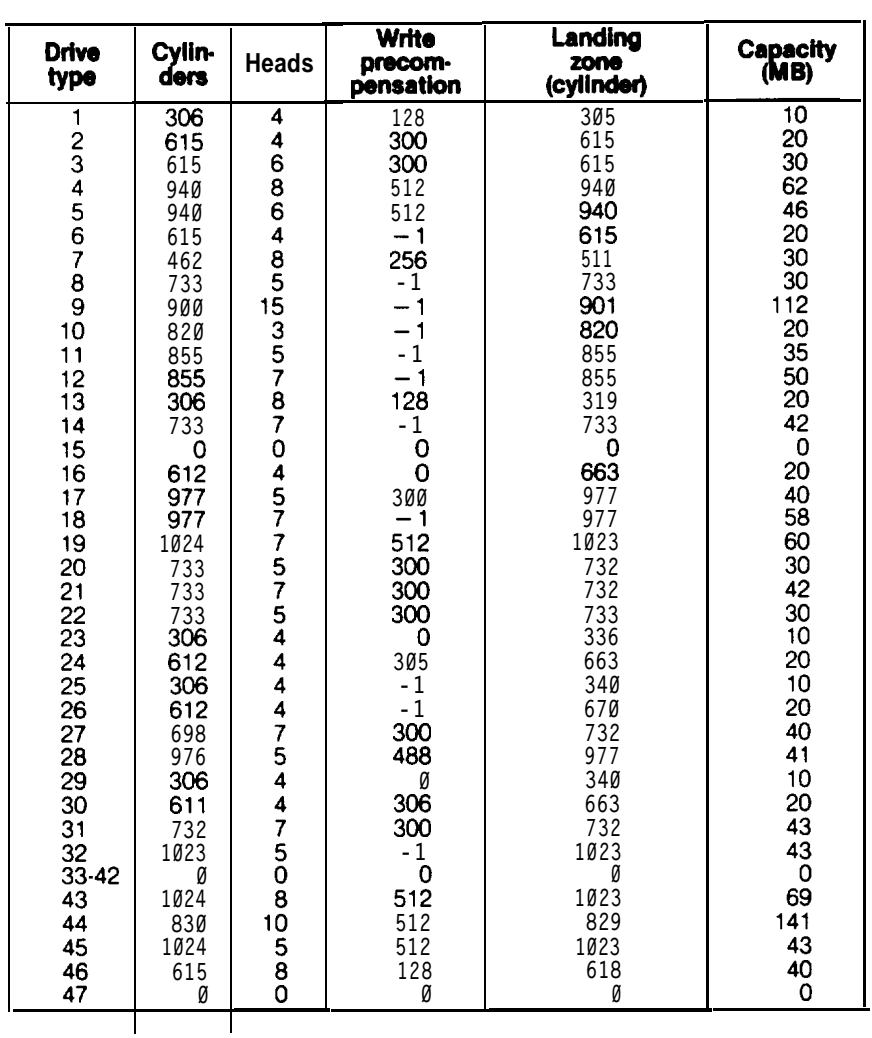

# **Information Reference List**

## **Engineering Change Notices**

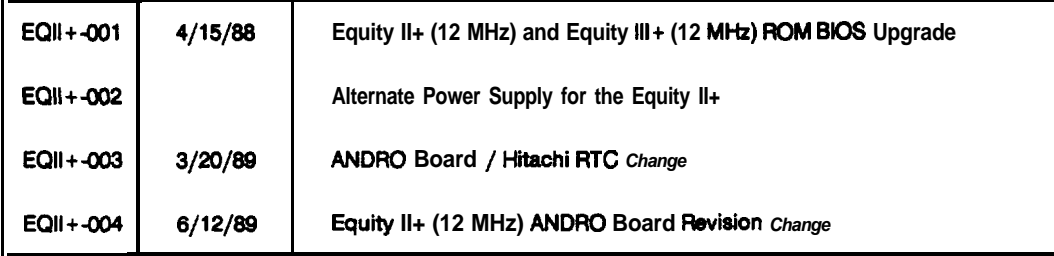

## **Technical Information Bulletins**

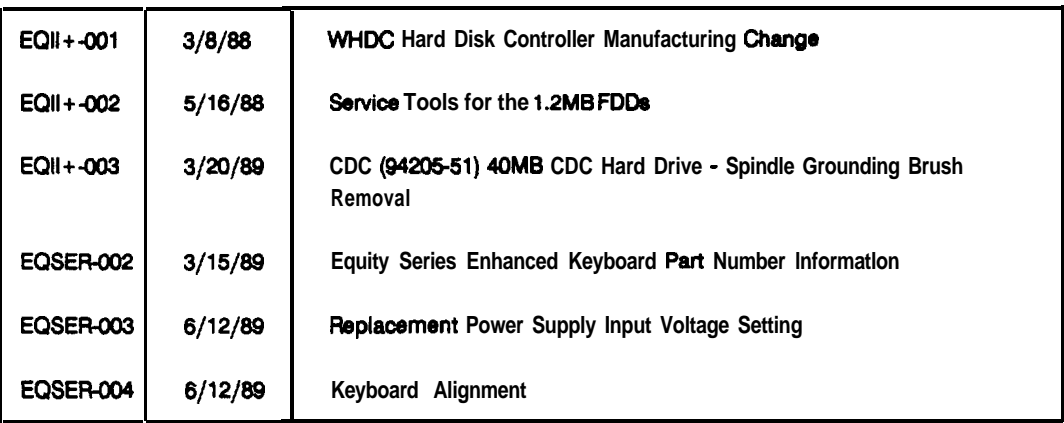

## **Product Support Bulletins**

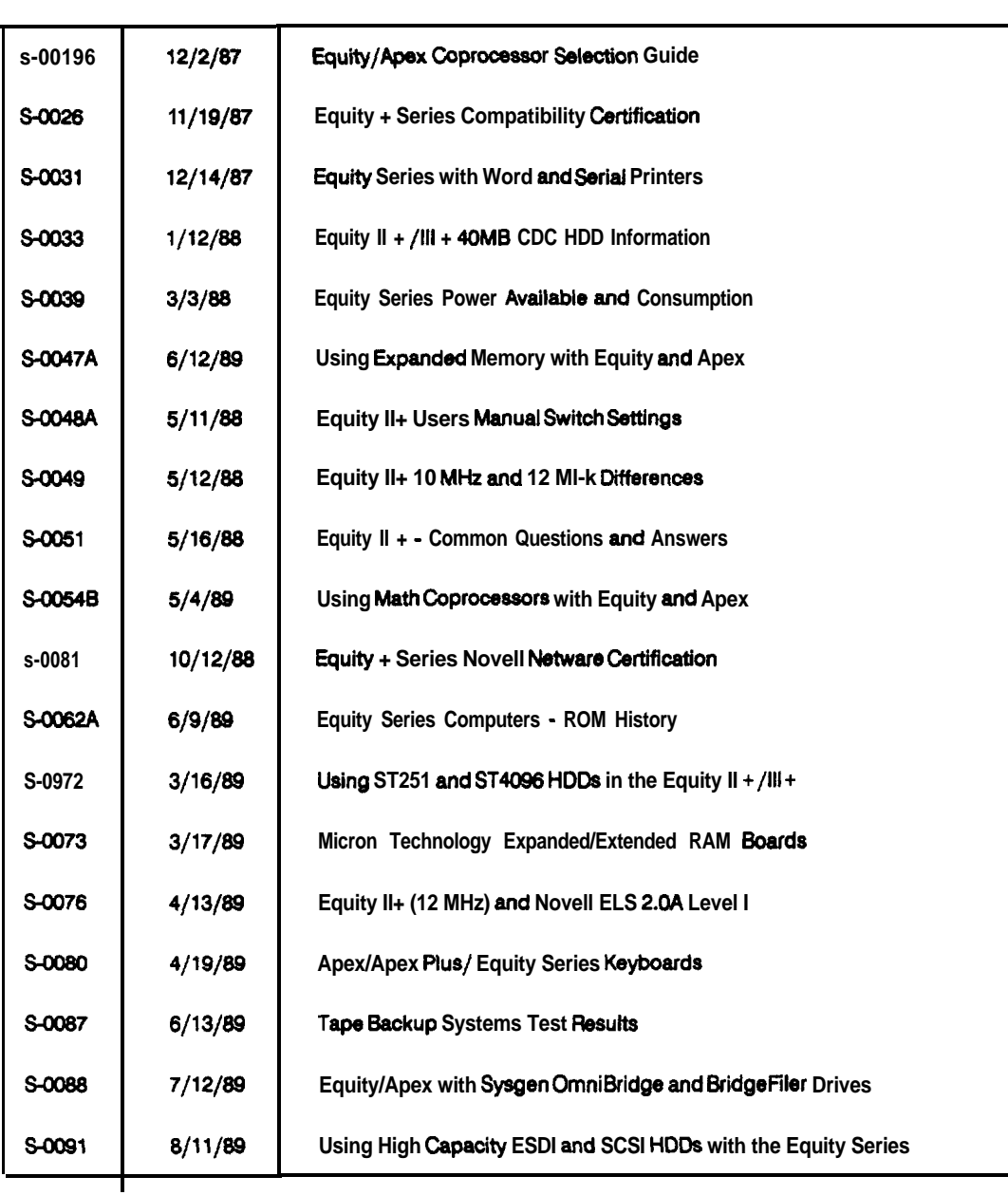

#### **Related Documentation**

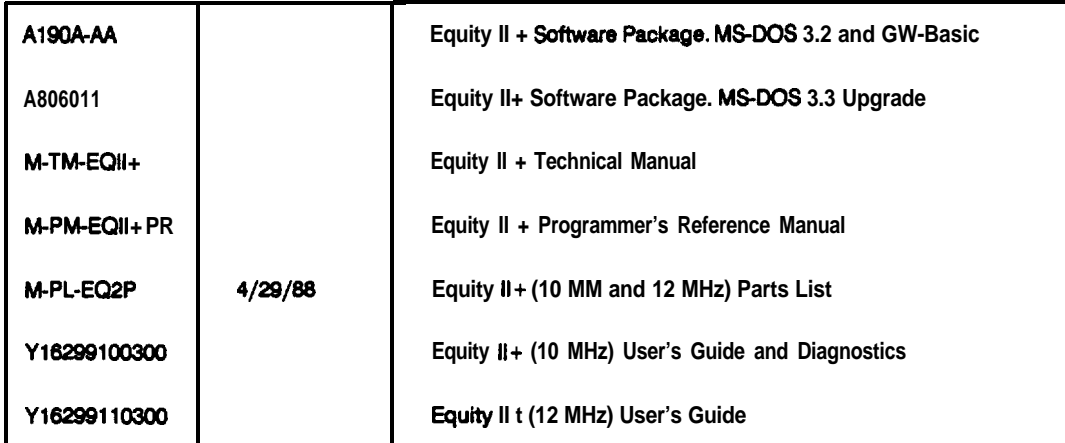